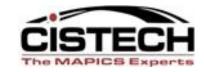

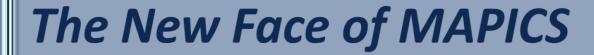

#### PowerLink Workbenches

## What do they do and how can they help me?

John Grindley@cistech.net

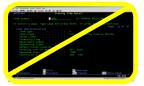

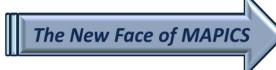

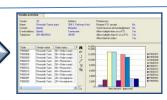

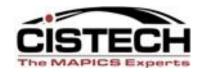

#### **Agenda for Today**

- Power Link Workbench
  - What is it, what does it do.
  - Considerations in developing a workbench
  - Preference Setting
  - Broadcast vs. Receive
  - Steps in creating a workbench

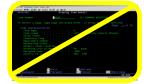

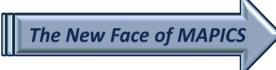

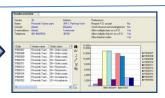

#### Workbench

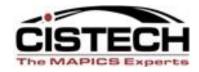

#### LINKS MULTIPLE WINDOWS TOGETHER TO PERFORM

A SET TASK

- SIMULTANEOUS INQUIRY OF INFORMATION ACROSS MULTIPLE APPLICATIONS
- QUICK AND EASY ACCESS TO INFORMATION
- STANDARDIZATION OF WORK

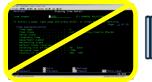

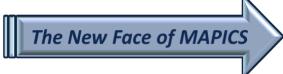

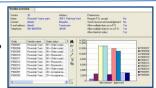

## WORKBENCH – 4 Windows linked together Item Revision/Indented BOM/Item Warehouse/Routing

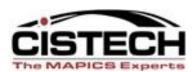

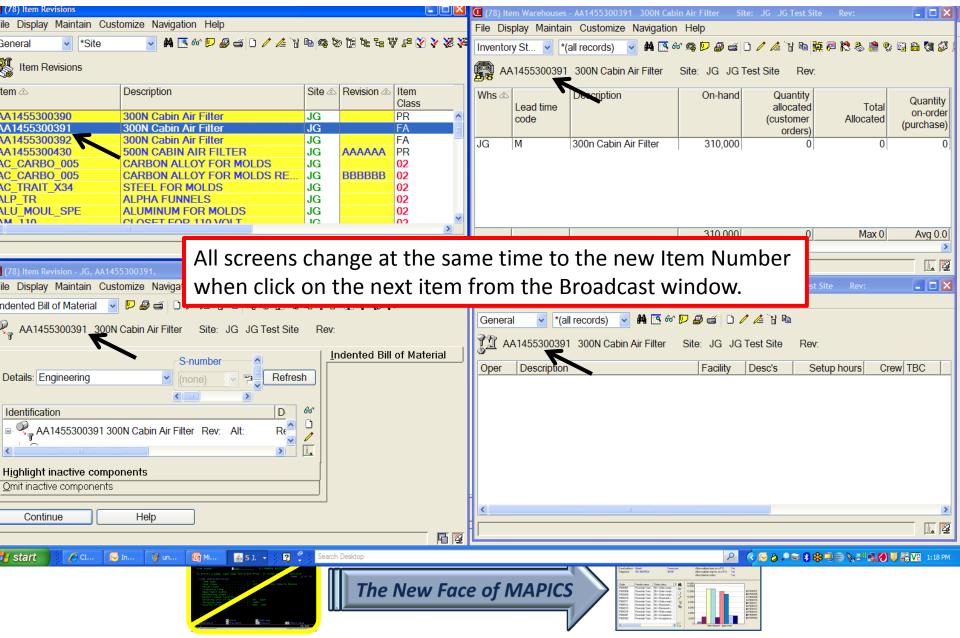

#### **Workbench with Card File**

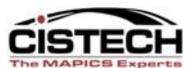

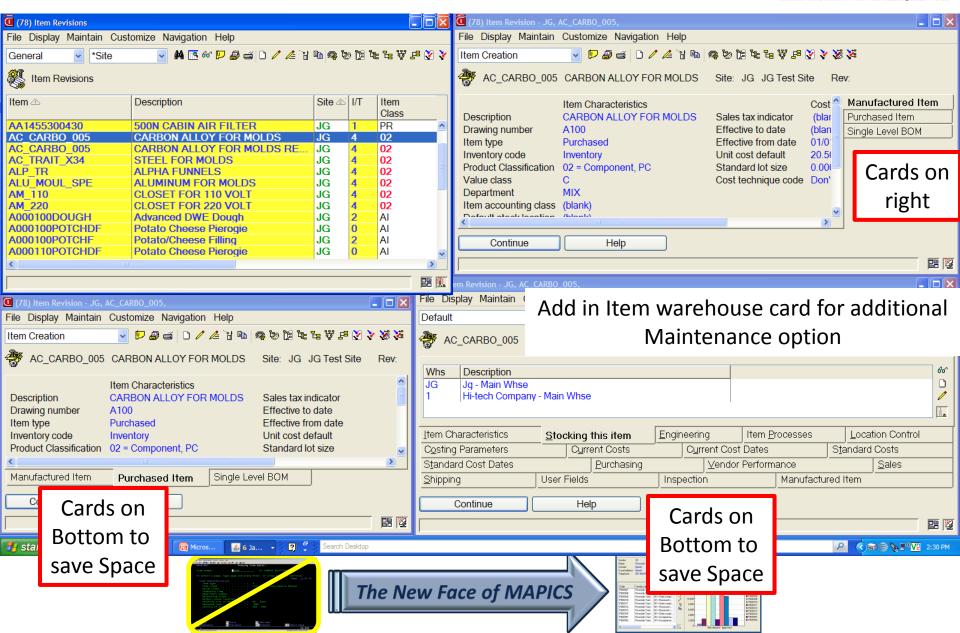

#### **Workbench Function**

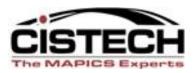

## For all of the windows in a workbench, the workbench function retains:

- •The size and position of each window on your desktop.
- •The selected card in the card file, for any windows that contain card files.
- •The view, subset, and sort applied to a list, for any windows that contain list windows.

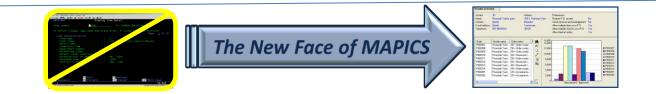

#### **Considerations in Developing Workbench**

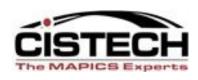

- What Task is to be accomplished
- What Data needs to be viewed
- What Objects need to be linked
- •Do Views or Cards have to be Changed to provide correct information.

Private or Public Security

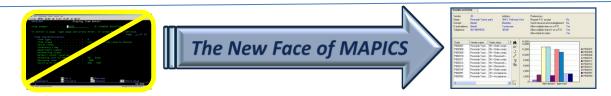

Receiving Workbench – Link Scheduled Receipts to Transaction History

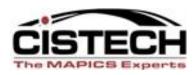

**Broadcast** 

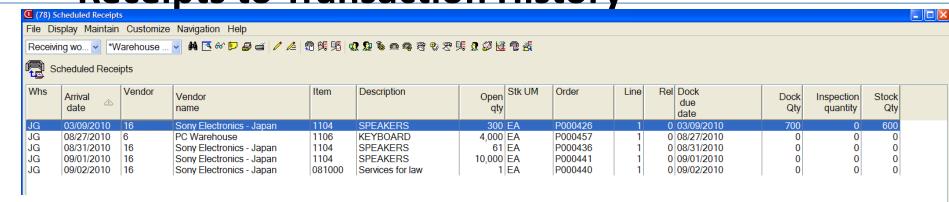

Receive the item to stock from the BROADCAST screen (Scheduled Receipts) and see the results below on the RECEIVE screen (Transaction History).

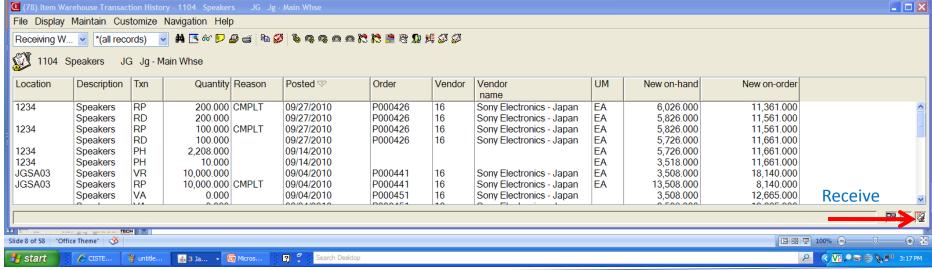

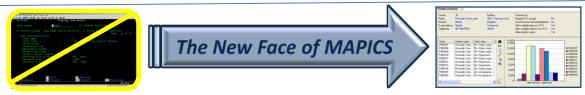

#### Workbench – Customer order Inquiry File Display Maintain Customize Navigation Help ile Display Maintain Customize Navigation Help \*(all records) General Daily View 1 4201 Albertson's Inc C.O. Line Items Order Whs Order date Reference Sales Contract Order Promise Customer Item Description Request CO 10964 09/27/2010 JG Quantity CO 10963 JG 09/27/2010 4201 1104 **SPEAKERS** 1,000 10/27/2010 10/27/2010 CO 10821 03/21/2006 10963 4201 1105 MOUSE 1.000 11/27/2010 11/27/2010 10963 4201 5002 PC, 266 MHZ, DESKTOP 2.000 10/27/2010 10/27/2010 10964 4201 5002 PC, 266 MHZ, DESKTOP 10.000 10/20/2010 10/20/2010 10964 4201 1104 **SPEAKERS** 25,000 10/20/2010 10/20/2010 10964 4201 1105 MOUSE 100.000 10/20/2010 10/20/2010 601 2000 **ROYAL COALS** 5 09/16/2010 09/16/2010 **List of Customer Orders** 10961 166,1 Receive **Broadcast** (78) Item MRP Recommendations - 1104 Speakers (78) Item Warehouses - 1104 Speakers File Display Maintain Customize Navigation Help File Display Maintain Customize Navigation Help Planning View (all records) 👫 🍱 60° 🚄 🛭 🚨 🦯 🛔 🐼 🏲 🗋 🥷 🔣 🗚 🎮 60 🧟 🔛 🔊 📹 🗅 🥖 🚣 개 🖦 📑 📮 ಿ 📚 🔮 😍 🖺 🏠 🍇 🗯 🕲 🖫 🗶 🖼 🐼 🖽 Inventory St... (all records) 1104 Speakers 1104 Speakers Estimate Primary Make/ Quantity Order On-hand Quantity Quantity Available Planner Exception Due date 🕸 Lead time Total Safety Total Buv on-order on-order annual code Allocated On-order stock vendor (purchase) (productio. usage 1000 (blank) 1,000 P000451 1000 Past due 250 P000426 03/10/2010 0.000 0 6 61 P000436 09/01/2010 0.000 0 6 1000 Past due 09/02/2010 1000 Past due 10.000 P000441 JG 25 16.853 16 6.076 11,311 11.311 17.387.000 09/30/2005 19,175 44.010 5.674 5.674 -19.161.000 114,985 6 100 Past due 1.200 P000367 100 Past due 10 P000376 03/31/2006 Inventory status of the Item in each Warehouse MRP Requirements - Status 25.251 44,010 16.985 16,985 -1,774.000 Avg 32959.1 Receive Receive 🏰 start 💪 6 Java(TM... → 🗗 Session A - .. √ √2 → ⇒ ⇒ √2 → 7:27 PM 7:27 PM The New Face of MAPICS

#### SETTING PREFERENCES- Steps in Developing Workbenches

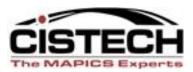

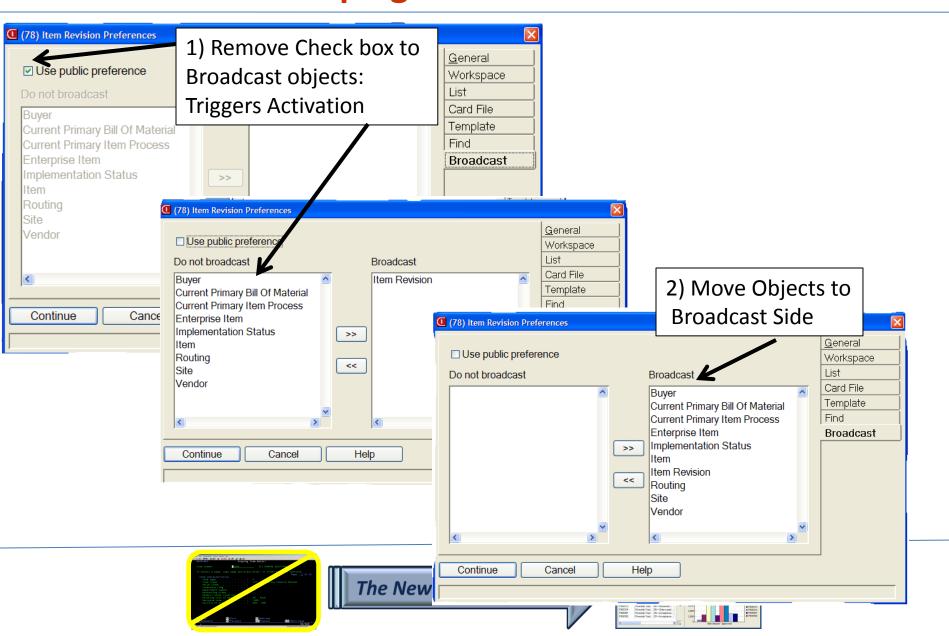

#### **Steps in Developing Workbench**

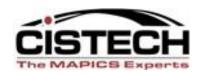

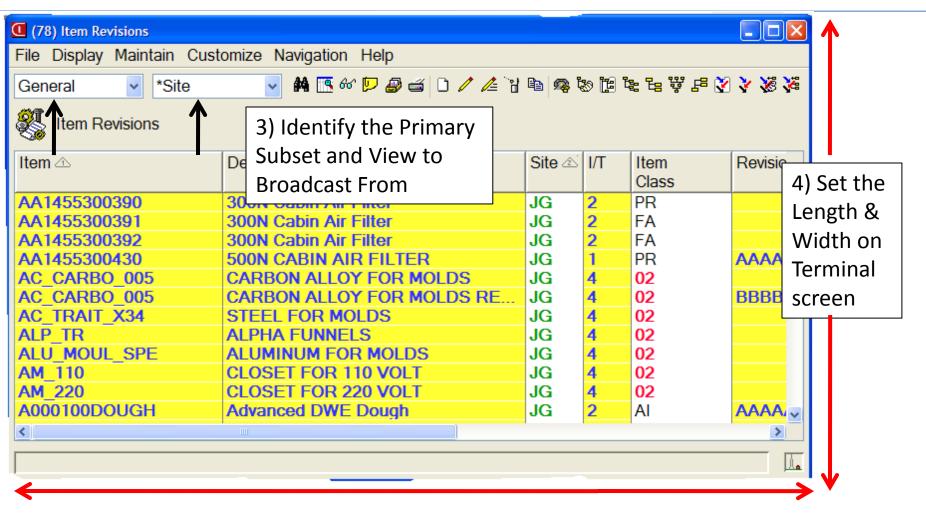

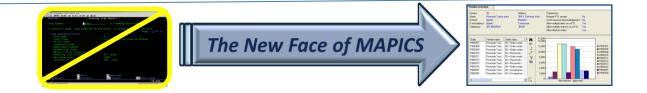

#### **Steps in Developing Workbench**

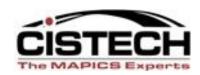

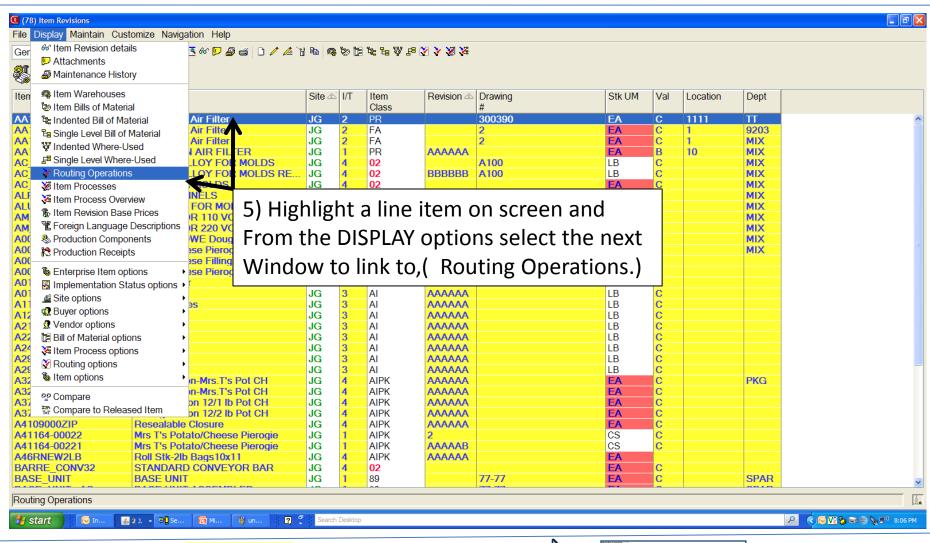

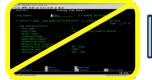

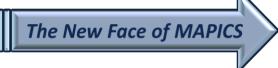

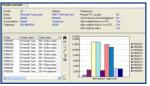

#### Steps in Developing a Workbench

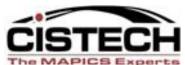

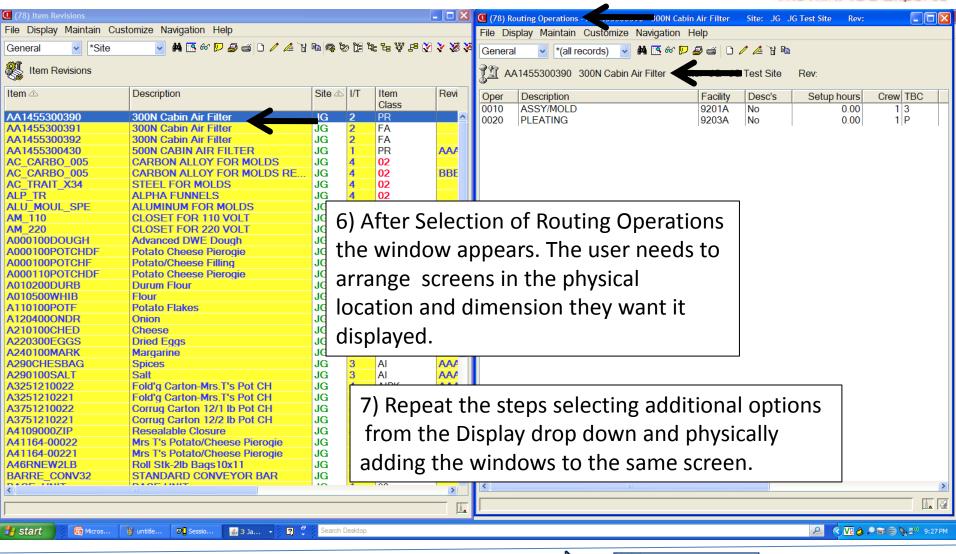

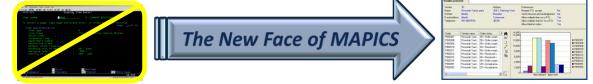

### Steps in Developing a Workbench

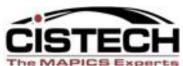

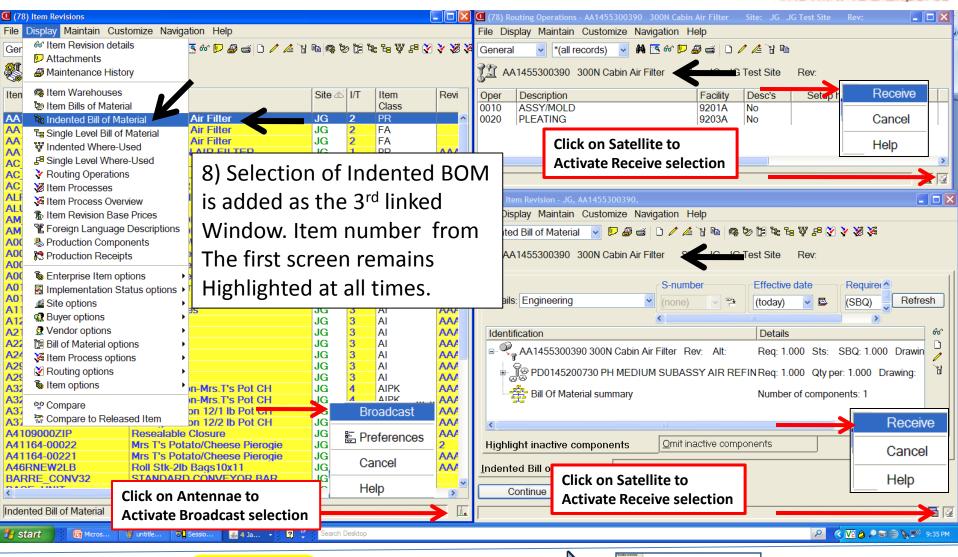

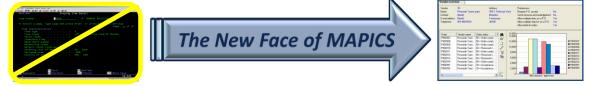

Steps in Saving a Workbench

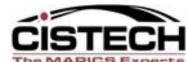

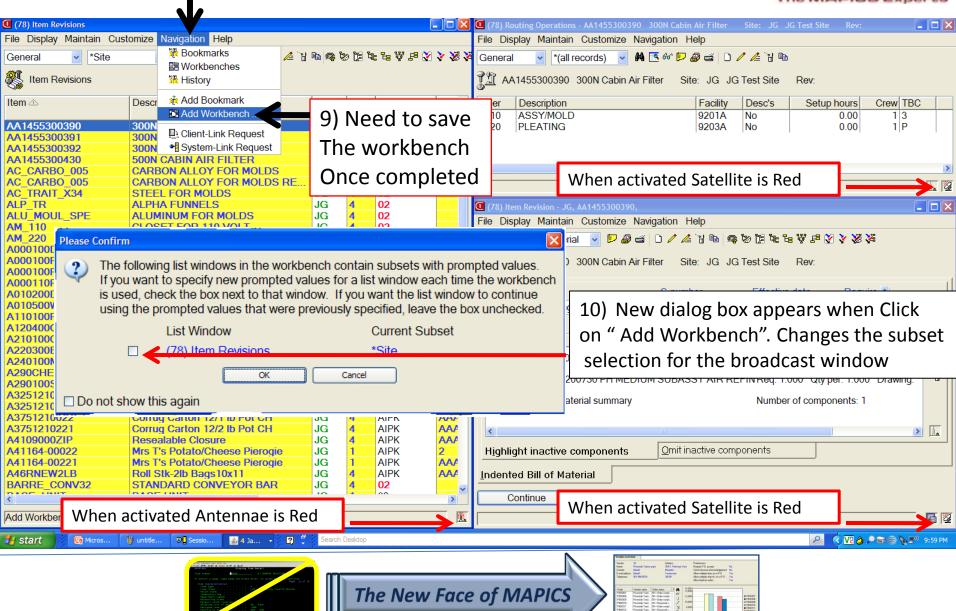

#### Steps to Save a Workbench

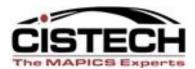

11) Use a recognizable Name to "Title" the Workbench

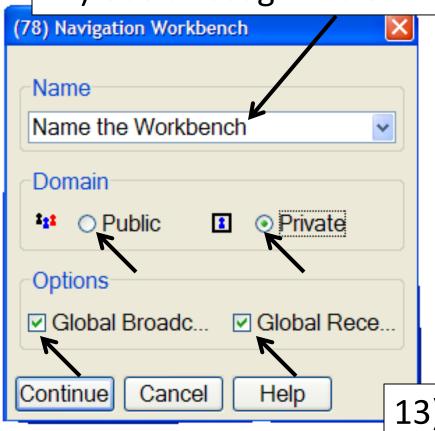

12)Workbench can be saved as a PublicOr Private workbench

13)Check off "Global Broadcast" And "Global Receive"

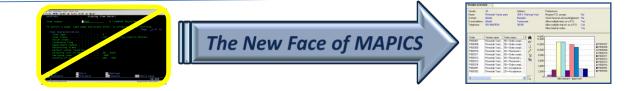

#### Steps to Close a Workbench

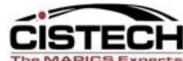

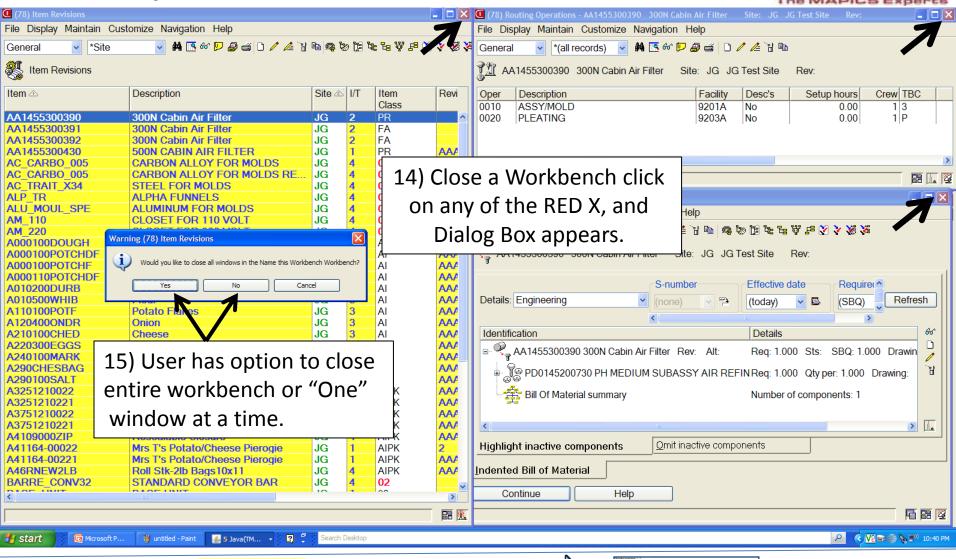

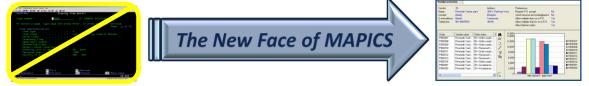

#### Steps to Launch a Workbench

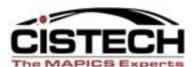

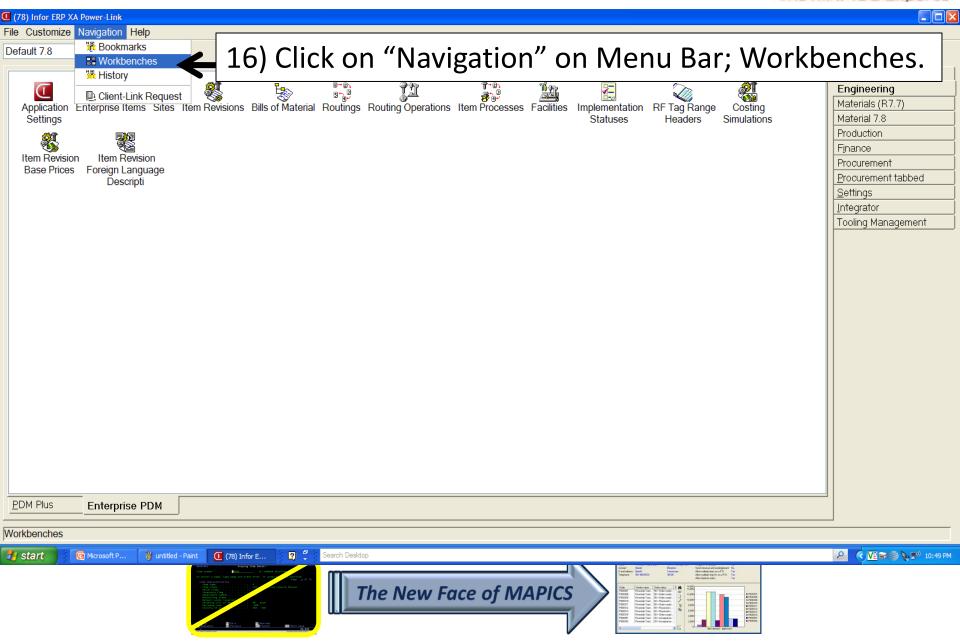

#### Steps to Launch a Workbench

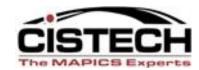

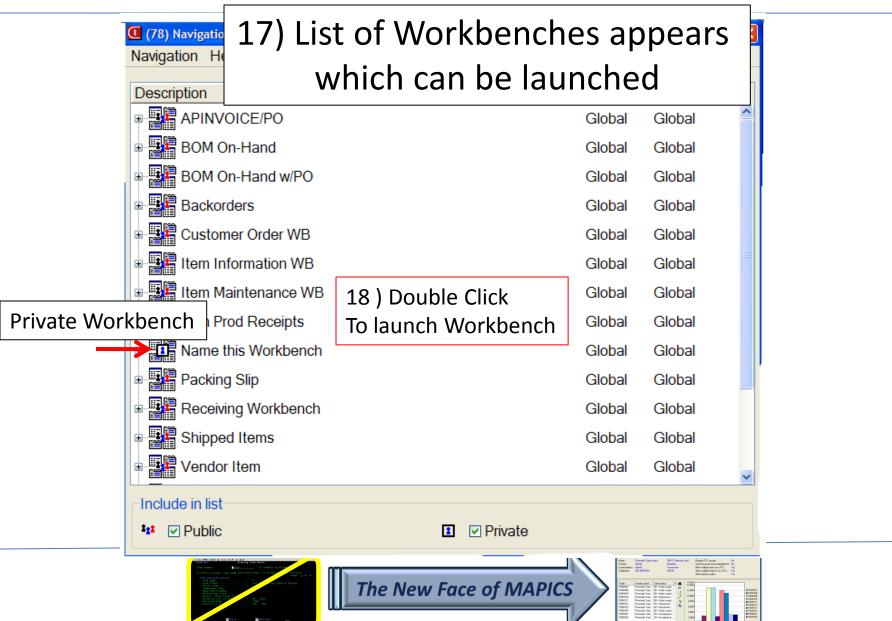

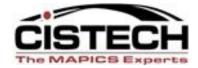

#### Let's create a Workbench!

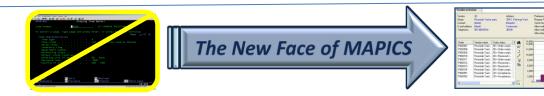

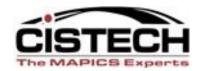

#### Did We Cover the Agenda?

- Powerlink Workbenches
  - What are they?
  - Workbench considerations
  - Preference Setting
  - Broadcast vs. Receive
  - Steps in creating a workbench

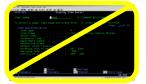

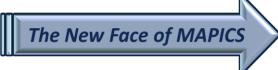

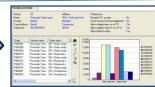

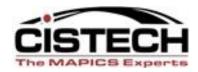

# Thanks for attending today!

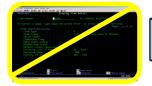

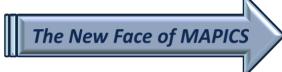

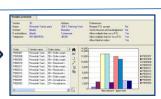